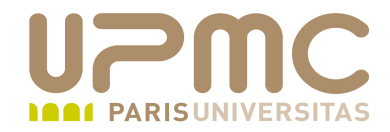

## **Préparation LPI**

## **Exam 101**

## **Supplément 103.1. Partie documentation man, whatis, apropos**

Document sous licence Creative commons « by-nc-sa » http://creativecommons.org/licenses/by-nc-sa/2.0/fr/

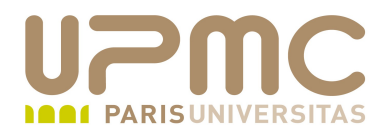

## **Sommaire**

- Utiliser et gérer la documentation interne ۰
- Documentation Linux sur Internet  $\bullet$
- Notifications utilisateurs à la connexion

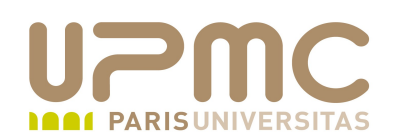

- Commande man  $\bullet$
- Commande info ۰
- Commande whatis ۰
- Commande apropos ۰
- Documentation localisée dans le répertoire /usr/share/doc  $\begin{array}{c} \bullet \\ \bullet \end{array}$
- Option -h | --help | -? de la commande

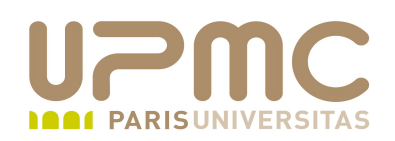

- man (manual) ۰
- Synopsis

man [options] [section] nom-objet man [options] nom-fichier-man

- But : visualiser des pages de manuel (manpages)
- Fichier de conf: /etc/man.config ۰
- Utilisation d'outils de mise en page de pages textes (*pager*) ٠ more (« one more page » )
	- less (« less is more » )
- Sur les Linux récents, man est associé à la commande less -is pour la visualisation des pages
- Définition du pager par la variable PAGER du fichier /etc/man.config

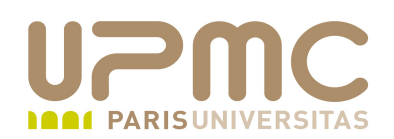

- quelques options ...
	- $-$ w ou --path : affiche la localisation des pages de manuel plutôt que de les afficher
	- $-$ f : équivalent à whatis
	- $-$ k : équivalent à apropos
	- $-$  -d : mode debug
	- + -a : affiche toutes les pages de manuel corrrespond à la recherche s'il en exsite plusieurs
	- $\rightarrow$  -P ou --pager : permet de définir un autre pager

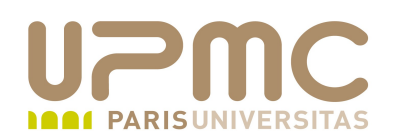

- Les sections de pages de manuel
- FHS ne définit que les sections de 1 à 8

Numéro de section Nom

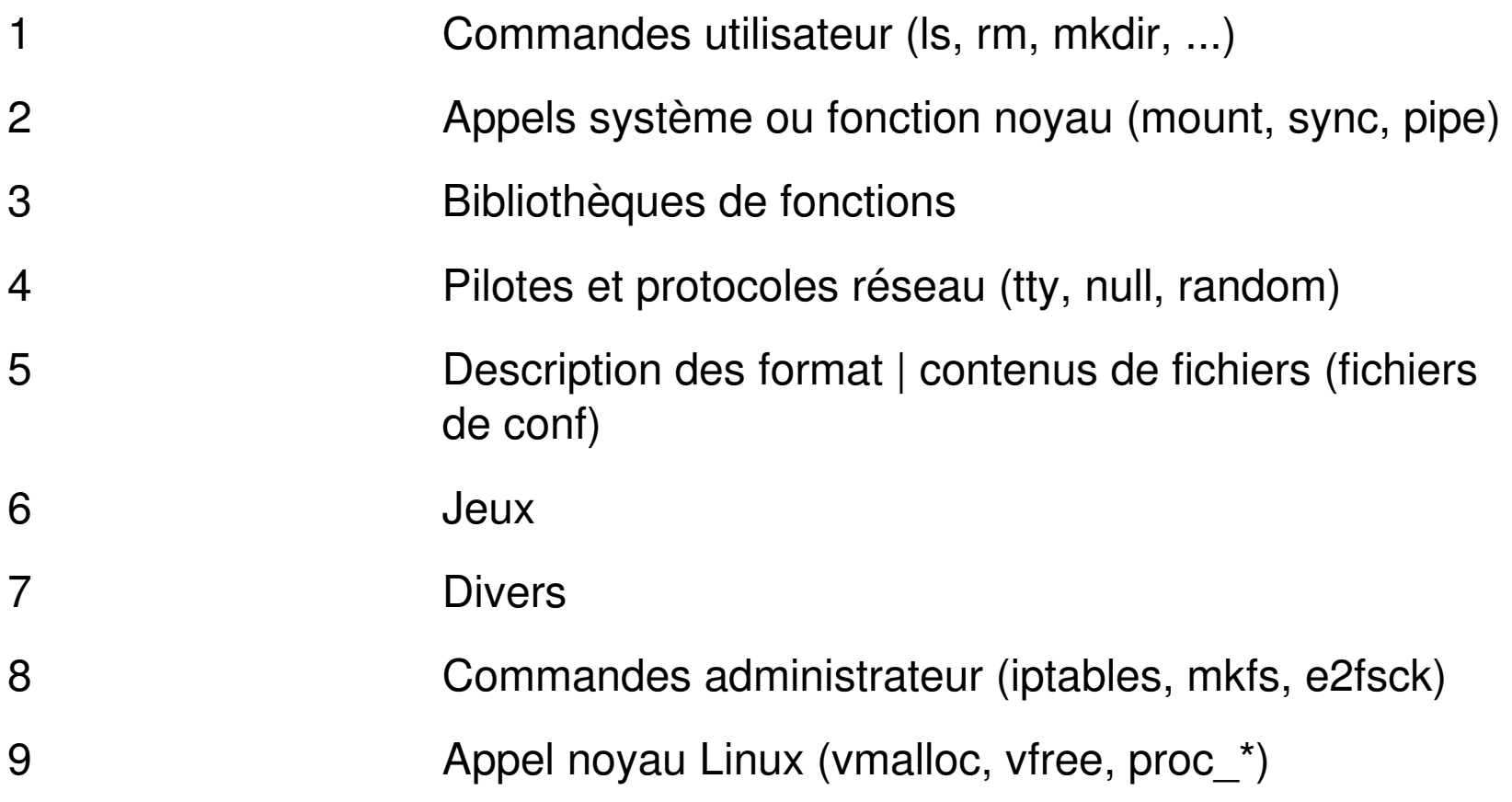

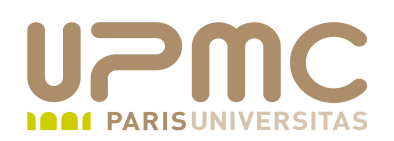

• Certaines commandes | noms de fonction disposent de pages dans plusieurs sections

[franck@localhost  $\sim$ ]\$ man -aw printf /usr/share/man/man1/printf.1.gz /usr/share/man/man1p/printf.1p.gz /usr/share/man/fr/man3/printf.3.gz /usr/share/man/man3/printf.3.gz /usr/share/man/man3p/printf.3p.gz

• Pour afficher toutes les pages de manuel existantes pour un nom (à la fin de chaque page, man passe à la suivante) :

[franck@localhost  $\sim$ ]\$ man -a printf

Pour afficher la pages de manuel d'une section spécifique :

[franck@localhost ~]\$ man 1 printf

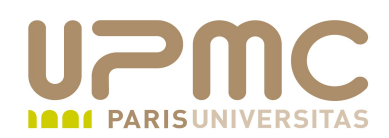

Format des pages de manuel (parties les plus courantes)

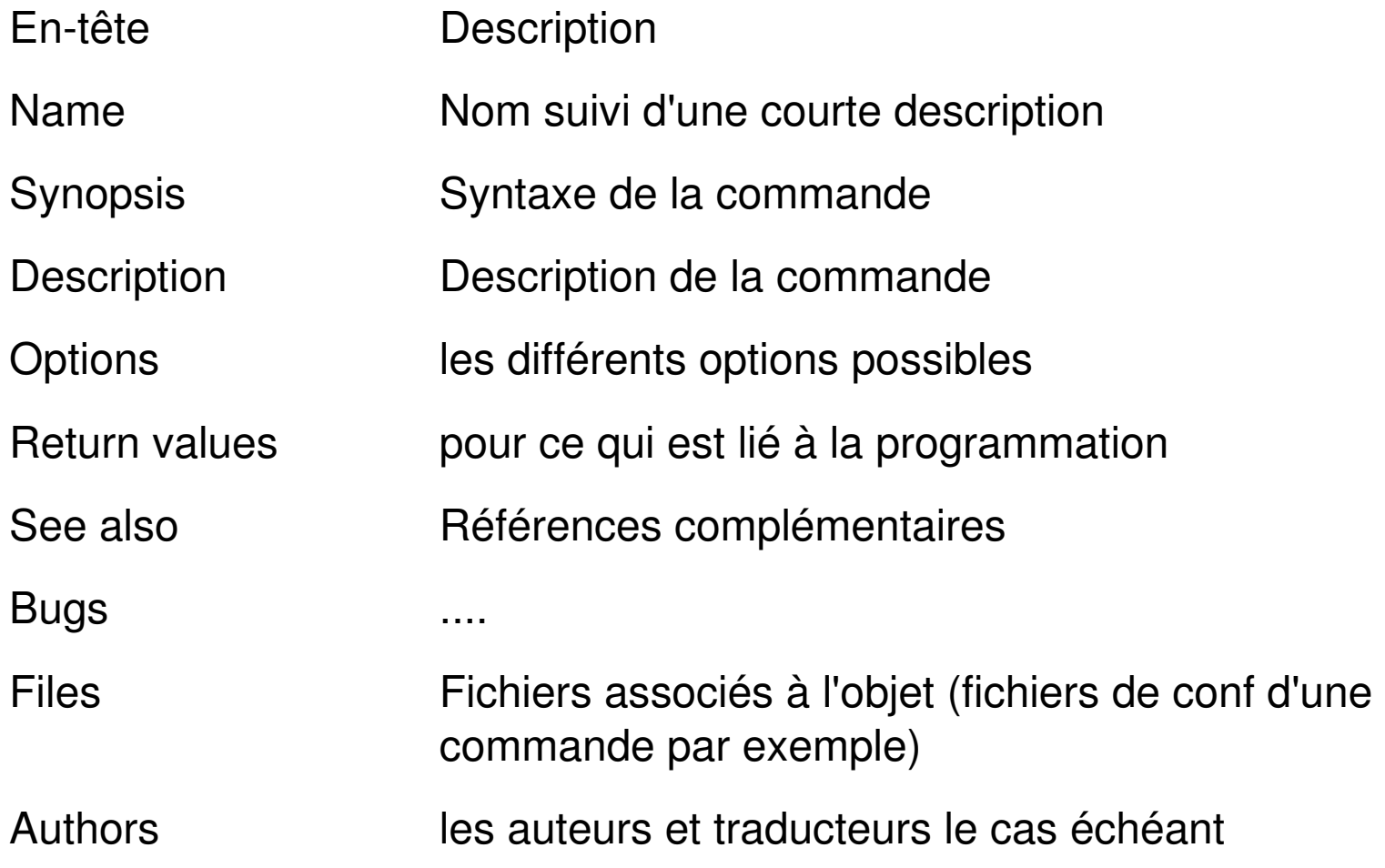

![](_page_8_Picture_0.jpeg)

- L'ordre de recherche dans les pages de manuel est définit dans la variable d'environnement MANSECT
- MANSECT est définie dans /etc/man.config

# Default manual sections (and order) to search if -S is not specified # and the MANSECT environment variable is not set (1x-8x sections are used by # xorg packages). # MANSECT 1:1p:8:2:3:3p:4:5:6:7:9:0p:n:l:p:o:1x:2x:3x:4x:5x:6x:7x:8x #

![](_page_9_Picture_0.jpeg)

- Localisation des pages de manuel dans /usr/share/man. La variable MANPATH contient la liste des répertoires dans lesquels la commande man va rechercher les pages de manuel
- MANPATH est définie dans /etc/man.config

# Every automatically generated MANPATH includes these fields # MANPATH /usr/man MANPATH /usr/share/man MANPATH /usr/local/man MANPATH /usr/local/share/man MANPATH /usr/X11R6/man

![](_page_10_Picture_0.jpeg)

• La commande manpath renvoie les chemins de recherche des pages man

[franck@localhost ~]\$ manpath /usr/kerberos/man:/usr/local/share/man:/usr/share/man/fr:/usr/share/man:/usr/local/man

Imprimer les pages de manuel ۰ l'option -t permet d'utiliser groff pour préparer la page pour impression

[franck@localhost  $\sim$ ]\$ man -t info > info.ps

![](_page_11_Picture_0.jpeg)

- Commande info
- La FSF (Free software foundation) a fondé la documentation des commandes GNU sous format Texinfo accessibles depuis la commande info
- Format Texinfo commun à l'affichage et à l'impression
- Navigation à l'aide de liens hypertext comme avec un 0 navigateur (utilise les commandes emacs)
- info info ou man info

![](_page_12_Picture_0.jpeg)

![](_page_12_Picture_14.jpeg)

![](_page_13_Picture_0.jpeg)

- Commande whatis ۰
- Recherche des mots-clefs à l'intérieur d'une base de données ۰
- Elle est constituée des mots présents dans la section NAME de la page de manuel
- Base de données alimentée par la commande makewhatis
- makewhatis est appelée régulièrement par l'intermédiaire de script présent dans /etc/cron.daily et /etc/cron.monthly
- makewhatis -w utilise la commande manpath (ou man path) pour connaître les répertoires dans lequel il doit rechercher les informations
- Cette base se trouve dans le fichier /var/cache/man/whatis

![](_page_14_Picture_0.jpeg)

• man -f est équivalent à whatis

![](_page_15_Picture_0.jpeg)

![](_page_15_Picture_68.jpeg)

![](_page_16_Picture_0.jpeg)

- Commande apropos ۰
- Recherche d'une chaine de caractères dans la base de  $\bullet$ données whatis
- Le résultat est donc beaucoup moins précis
- man -k est équivalent à apropos٥

![](_page_17_Picture_0.jpeg)

[franck@localhost  $\sim$ ]\$ whatis mkfs mkfs (8) - build a Linux file system mkfs (8) - Créer un système de fichiers Linux mkfs.minix [mkfs] (8) - Créer un système de fichiers Minix [franck@localhost ~]\$ apropos mkfs mke2fs [mkfs] (8) create an ext2/ext3 filesystem mkfs (8) - build a Linux file system mkfs (8) - Créer un système de fichiers Linux mkfs.minix [mkfs] (8) - Créer un système de fichiers Minix

[franck@localhost ~]\$ whatis mk mk: nothing appropriate [franck@localhost ~]\$ apropos mk ExtUtils::Mkbootstrap (3pm) make a bootstrap file for use by DynaLoader ExtUtils::Mksymlists (3pm) write linker options files for dynamic extension glib-mkenums (1) - C language enum description generation utility growisofs (1) combined mkisofs frontend/DVD recording program mkbootdisk (8) créer une disquette de démarrage autonome pour le système en place mk cmds (1) - error table compiler ......

![](_page_18_Picture_0.jpeg)

- /usr/share/doc ou /usr/doc ۰
- Contient de la documentation dans un format différent des  $\bullet$ pages man : ASCII, postscript, html, pdf.
- On y trouve plutôt des tutoriels, des documentations ۰ techniques complémentaires, des README, des HOWTO

[franck@localhost doc]\$ find /usr/share/doc type f | wc l

14037

[franck@localhost doc]\$ find /usr/share/doc -name \*.pdf | wc -l 20

[franck@localhost doc]\$ find /usr/share/doc name \*.html | wc l 5681

 $[franck@localhost doc]$  find /usr/share/doc -name \*.ps | wc -l 18

![](_page_19_Picture_0.jpeg)

- ... et quand on a rien trouvé comme documentation interne (le développeur n'a pas fait son travail correctement) il reste l'aide "codée" dans la commande
- Affichage de l'aide intégrée à la commande avec option -h ou –help ou -?

![](_page_20_Picture_0.jpeg)

- Le projet LDP (Linux Documentation Project) regroupe un grand nombre de doc (HOWTO, Readme, guides de référence,...)
- Url à connaître : [http://www.tldp.org](http://www.tldp.org/)
- [http://www.gnu.org](http://www.gnu.org/) ۰
- [http://www.kernel.org](http://www.kernel.org/) ۰
- **Newsgroups** ۰
	- comp.os.linux.\*
	- alt.os.linux
- Archives newgroups
	- Rechercher sur [http://groups.google.com](http://groups.google.com/)
- Mailing lists (listes de diffusion)

![](_page_21_Picture_0.jpeg)

- Fichier / etc/issue
- Fichier /etc/issue.net
- Fichier / etc/motd

![](_page_22_Picture_0.jpeg)

- /etc/issue .
- Fichier texte contenant un message affiché à la connexion de ۰ l'utilisateur
- Si getty le supporte, issue peut contenir les caractères @car et \car pour la mise en forme du message
- Affichage lors des connexion locales au dessus de l'invite de login

[franck@localhost ~]\$ cat /etc/issue Fedora release 8 (Werewolf) Kernel \r on an \m

![](_page_23_Picture_0.jpeg)

- /etc/issue.net
- Même fonction de /etc/issue mais pour les connexions distantes avec telnet.
- Supporte les caractères de mise en forme %car supportée par telnetd

![](_page_24_Picture_0.jpeg)

- /etc/motd ۰
- Message of the day ۰
- Affiche le fichier une fois l'utilisateur connecté au système ۰
- Lancé par la commande login avant d'exécuter le shell ۰

[franck@localhost ~]\$ ssh franck@localhost franck@localhost's password: Last login: Sat Feb 7 00:16:10 2009 from localhost.localdomain Bienvenue sur ce système Message spécifiques ... Préparation LPI

![](_page_25_Picture_0.jpeg)

![](_page_25_Picture_2.jpeg)

- Etudier rapidement les options de la commande man 0 (man man)
- Il faut connaître les sections de manuel et quelle type d'aide on trouve dedans Question du type : dans quelle section doit-on chercher la commande mkdir
- Connaître l'@ du site tldp ۰
- Connaître comment sont formées (à partir de quelle . commande) les bases de données apropos et whatis